# **MAP 0400: Monochrome Display and Printer Adapter**

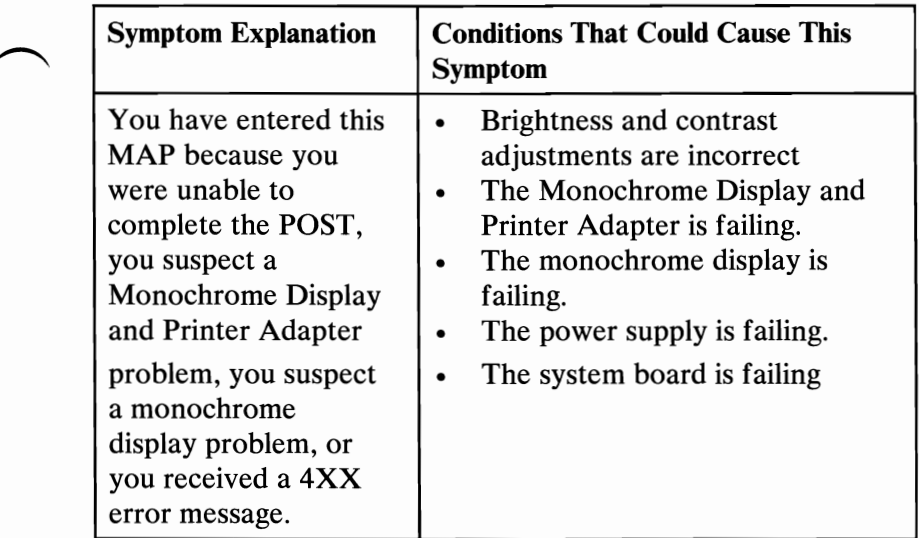

#### 001

- Power off the system.
- Disconnect the monochrome display signal cable from the system unit.
- Insert the Advanced Diagnostics diskette into drive A.
- Power on the system and listen for the audio response during the POST.

#### WAS THE AUDIO RESPONSE ONE LONG AND TWO SHORT BEEPS?

Yes No

I 002 Go to Step 006 in this MAP.

#### 003

Check the switch setting on the system board.

(Step 003 continues)

# 003 (continued)

#### IS THE SYSTEM BOARD SWITCH SETTING CORRECT? Yes No

#### $\mathsf{l}$ 004

Correct the switch setting. Go to Step 001 in this MAP to verify system operation.

# 005

Replace the monochrome display adapter (IBM Monochrome Display and Printer Adapter). If this does not correct the problem, replace the system board.

#### 006

(From Step 002 in this MAP)

- Power off the system.
- Connect the monochrome display signal cable to the system unit.
- Power on the system.
- Set the brightness and contrast controls fully clockwise.

# IS THE IMAGE ON THE SCREEN STEADY AND READABLE, AND ARE THE CHARACTERS CORRECT?

Yes No

I 007 Go to Step 026 in this MAP.

#### 008

The display may function correctly except the cursor may be missing or out of position.

#### IS THE CURSOR VISIBLE AND IN THE CORRECT POSITION ON THE SCREEN?

Yes No

#### I 009

Replace the monochrome display adapter (IBM Monochrome Display and Printer Adapter). If this does not correct the problem, replace the system board.

(Step 010 continues)

### **010**

The image on the screen may be distorted or the characters may be the wrong size, as in Figure 1.

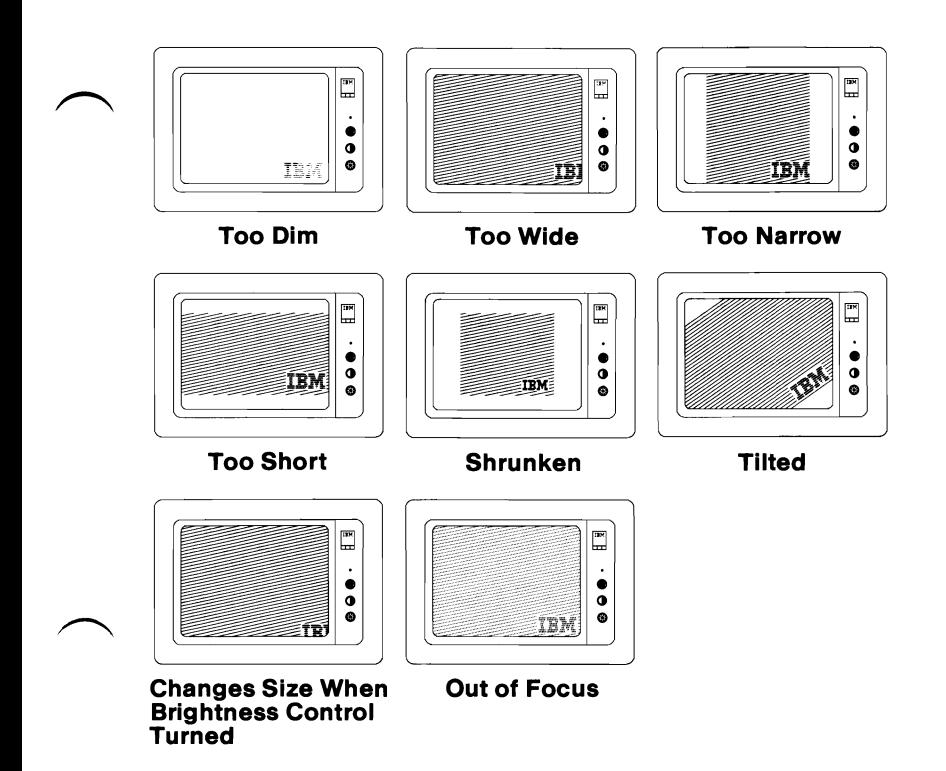

Figure 1. Distorted Images

```
IS THE IMAGE ON THE SCREEN DISTORTED OR THE 
WRONG SIZE? (Figure 1) 
Yes No 
      I 
     011 
     Go to Step 013 in this MAP. 
Replace the monochrome display. 
012
```
# 013

(From Step 011 in this MAP)

- Run the Monochrome and Printer Adapter tests. Use the (RUN TESTS ONE TIME) option.
- Select option 10 (RUN ALL ABOVE TESTS).

# DID THE DISPLAY ATTRIBUTES SCREEN APPEAR WITHOUT A 401 ERROR MESSAGE?

Yes No

#### I 014

Replace the monochrome display adapter (IBM Monochrome Display and Printer Adapter). If this does not correct the problem, replace the system board.

# 015

Adjust the brightness and contrast controls until the intensified line is brighter than the other lines.

# WERE YOU ABLE TO ADJUST THE INTENSIFIED LINE BRIGHTER THAN THE OTHER LINES?

Yes No

I

016 Go to Step 026 in this MAP.

# 017

#### DO THE LINES ON THE SCREEN MATCH THEIR DESCRIPTIONS?

Yes No

#### I 018

Replace the monochrome display adapter (IBM Monochrome Display and Printer Adapter). If this does not correct the problem, replace the system board.

# 019

Press Y then Enter.

The Character Set screen appears.

(Step 019 continues)

#### 019 (continued) ARE ALL THE CHARACTERS PRESENT AND CORRECT ON THE DISPLAY (NO EXTRA DOTS IN THE CHARACTER BOXES OR MISSING DOTS)?

Yes No

# $\sim$   $\begin{array}{c} \begin{array}{c} \end{array}$   $\begin{array}{c} \end{array}$  020

Replace the monochrome display adapter (IBM Monochrome Display and Printer Adapter). If this does not correct the problem, replace the system board.

#### 021

- Press Y then Enter.

The 80x25 Display screen appears.

#### IS THE BORDER BLACK AND ARE THE CHARACTERS PRESENT AND SOLID?

Yes No

I 022

Replace the monochrome display adapter (IBM Monochrome Display and Printer Adapter). If this does not correct the problem, replace the system board.

#### 023

- Disconnect the printer cable if it is attached to the IBM Monochrome Display and Printer Adapter.
- Install the printer adapter wrap plug (IBM part 8529228).

Note: Failure to install the wrap plug will result in an invalid error message.

- Press Y then Enter.
- Press Enter to begin the test.

# **DID YOU RECEIVE A 432 ERROR MESSAGE?**<br>Yes No

**Yes** 

#### I 024

You have successfully completed the Advanced Diagnostic tests. If you suspect an intermittent problem, start an error log. If you need instructions, refer to the Reference manual.

#### 025

Replace the monochrome display adapter (IBM Monochrome Display and Printer Adapter). If this does not correct the problem, replace the system board.

# 026

(From Steps 007 and 016 in this MAP)

The following steps help you diagnose a problem in the IBM Monochrome Display through the use of audio responses.

- Power off the system.  $\overline{a}$
- Insert the Advanced Diagnostics diskette into drive A.  $\overline{a}$
- Power on the system.
- Follow the steps in Figure 2. Listen for the "beep" each time you press Enter.

Note: Use the numbers on the top row of the keyboard; do not use the numeric keypad.

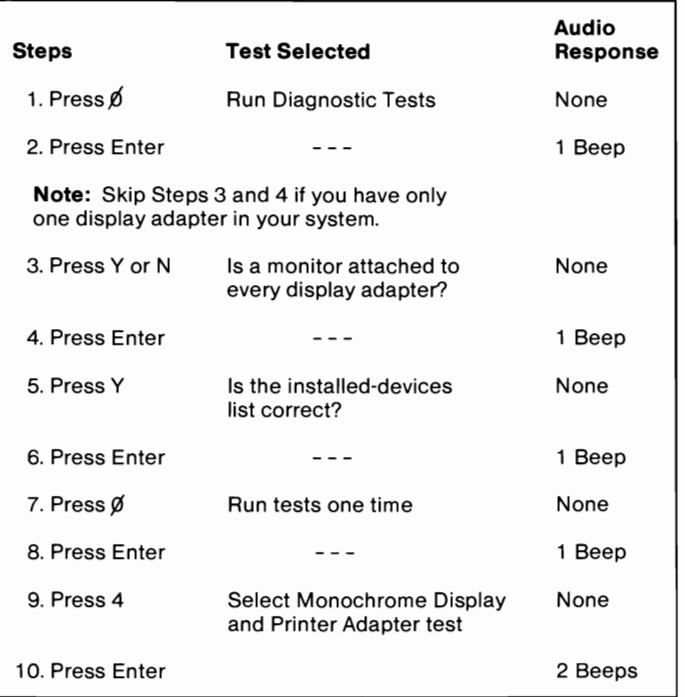

#### Figure 2. Audio Responses

(Step 026 continues)

#### 0400-6 Monochrome/Printer

# 026 (continued)

#### DID YOU RECEIVE THE CORRECT AUDIO RESPONSES?<br>Yes No Yes **No.**

#### I 027

You may have a power supply or connector problem. Check the connections; if the connections are good, go to "MAP 0020: Power Start."

### 028

#### IS THE MONOCHROME DISPLAY AND PRINTER ADAPTER TEST DISPLAYED ON THE SCREEN, AND ARE THE CHARACTERS READABLE AND CORRECT? Yes No

I 029

Replace the monochrome display adapter (IBM Monochrome Display and Printer Adapter).

### 030

- Type 11, then press Enter.
- Disconnect the monochrome display signal cable.<br>
 Set the meter to the 12 Vdc scale.
	-

Note: Make all voltage readings on the adapter connector.

- Measure the voltage between pins 2 (ground) and 7 for 2.4 to 3.8 V dc (Figure 3 on page 0400-8).
- Measure the voltage between pins 2 (ground) and 6 for 2.4 to 3.8 Vdc (Figure 3 on page 0400-8).

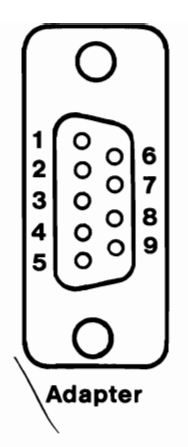

Figure 3. Adapter Connector

### ARE THE VOLTAGES CORRECT?

Yes No

I 031

Replace the monochrome display adapter (IBM Monochrome Display and Printer Adapter).

032

- Press Enter.
- Measure the voltage between pins 2 (ground) and 7 for 0.0 to 0.5 Vdc (Figure 3).
- Measure the voltage between pins 2 (ground) and 6 for 0.0 to 0.5 Vdc (Figure 3).

#### ARE THE VOLTAGES CORRECT?

Yes No

I 033

Replace the monochrome display adapter (IBM Monochrome Display and Printer Adapter).

#### 034

- Press Enter, and wait for two beeps.
- Measure the voltage between pins 2 (ground) and 8 for 0.4 to 1.1 Vdc (Figure  $3$ ).
- Measure the voltage between pins 2 (ground) and 9 for 3.0 to 4.2 Vdc (Figure 3).

#### 034 (continued) ARE THE VOLTAGES CORRECT? Yes No

# $\overline{\phantom{a}}$

# 035

Replace the monochrome display adapter (IBM Monochrome Display and Printer Adapter).

#### 036

- Type 12, then press Enter.
- Measure the voltage between pins 2 (ground) and 8 for 1.5 to 2.5 Vdc (Figure 3 on page 0400-8).
- Measure the voltage between pins 2 (ground) and 9 for 1.8 to 2.6 Vdc (Figure 3 on page 0400-8).

#### ARE THE VOLTAGES CORRECT?

Yes No

 $\mathsf{I}_{\mathsf{I}}$ 037

Replace the monochrome display adapter (IBM Monochrome Display and Printer Adapter).

#### ~ <sup>038</sup>

Replace the monochrome display.

# **Notes:**

0400-10 Monochrome/Printer